# Dostopanje do spletnega portala Lopolis.si

Na spletnem portalu lopolis.si lahko odjavljate šolsko prehrano in se prijavljate na izbirne predmete.

V portal lahko vstopate kot učenec ali kot starš. Vsak učenec potrebuje za dostop svoje uporabniško ime in geslo, starš pa lahko z istim uporabniškim imenom in geslom dostop do podatkov vseh svojih otrok.

V nadaljevanju je opisano pridobivanje podatkov za dostop za učenca in za starša.

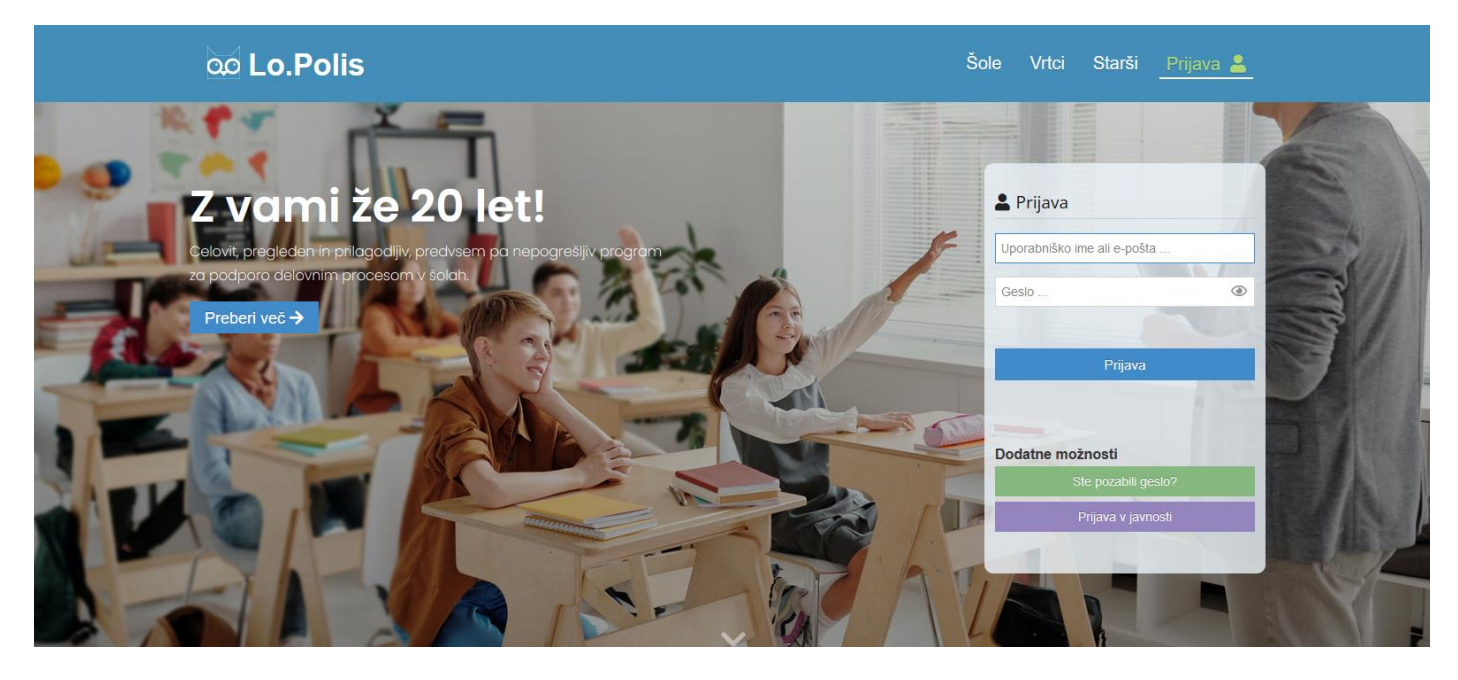

Prvo prijavo opravijo tako starši kot učenci tako, da na portalu kliknejo na gumb

Ste pozabili geslo?

vpišejo ustrezen elektronski naslov v polje E-pošta in kliknejo na gumb pošlji.

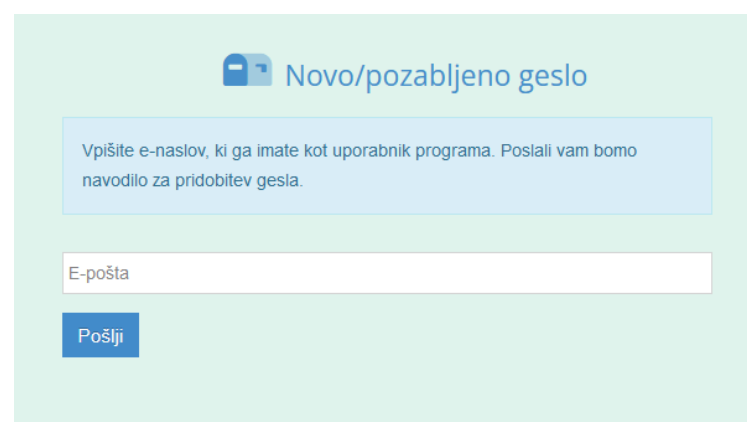

#### 00 Lo.Polis

Šole · Vrtci · Starši · Prijavi se ·

Ra Novo/pozabljeno geslo

Uspešno ste poslali zahtevo za geslo. Navodilo je bilo poslano na vaš elektronski naslov.

Učenci na tem mestu vpišejo svoj šolski elektronski naslov, ki ga uporabljajo za šolsko delo in ima končnico @ucenec.os-sentjernej.si. Do povezave za ponastavitev gesla bodo prišli v storitvi Office 365.

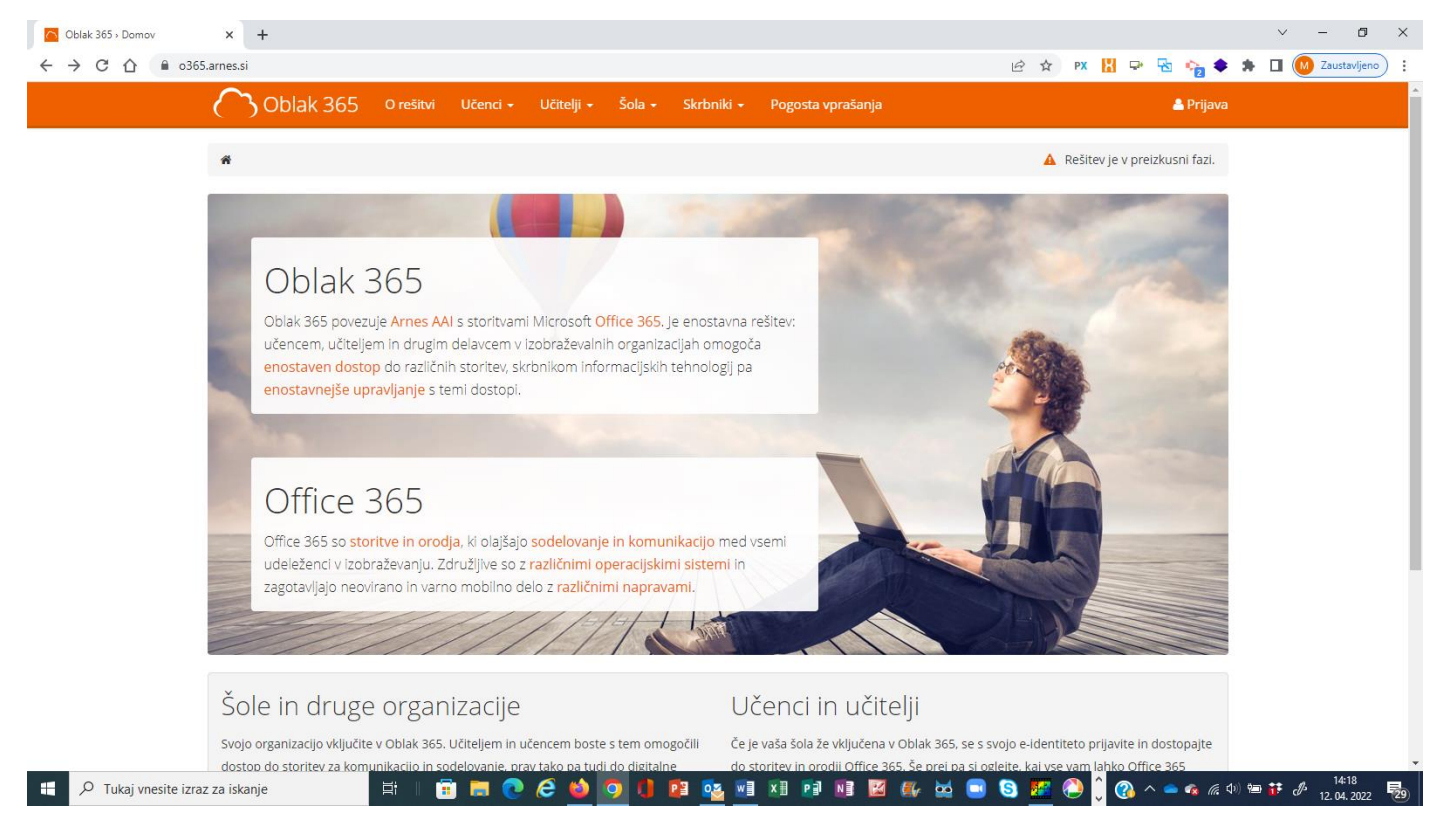

Uporabniško ime in geslo uporabljajo učenci tudi za dostop do spletnih učilnic ob delu na daljavo.

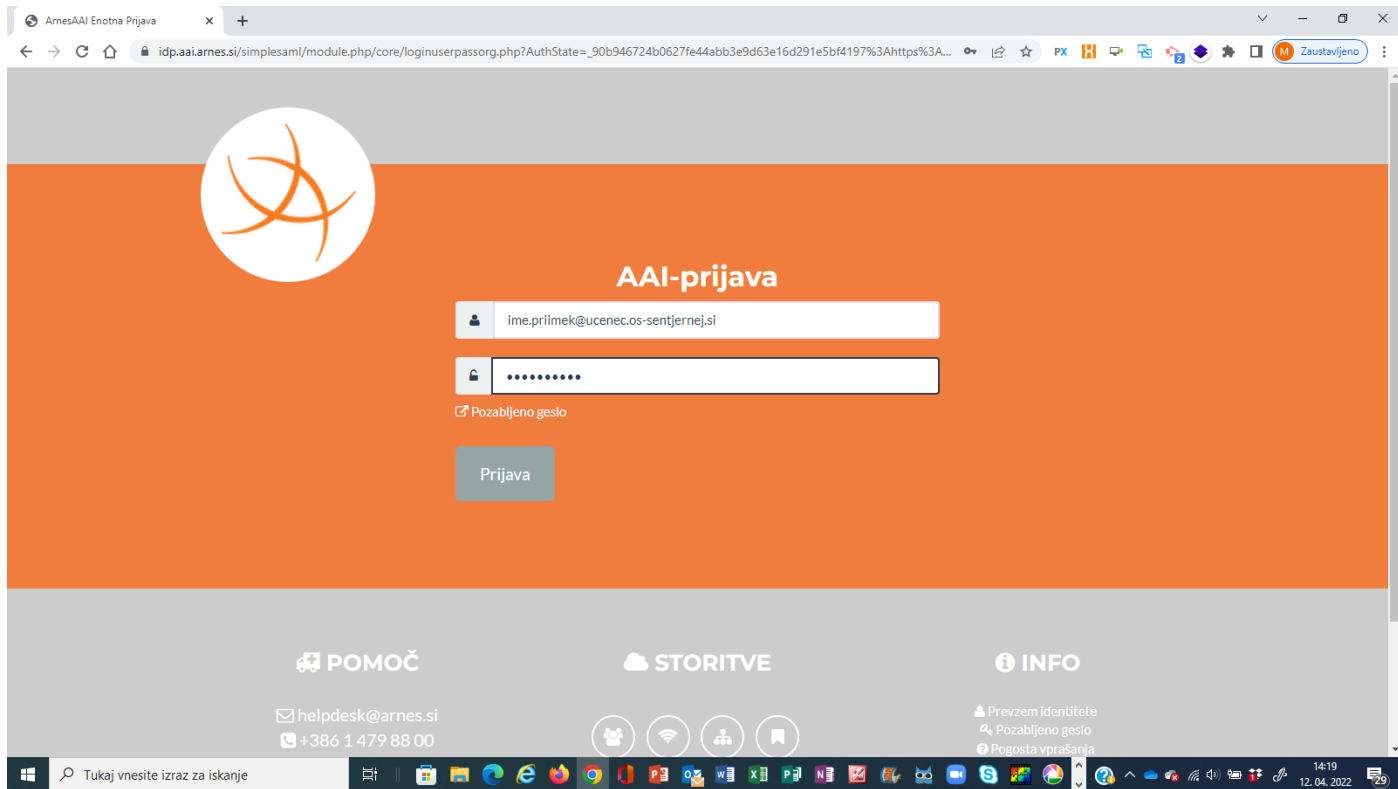

## Vaše storitve

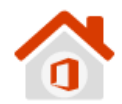

#### **Microsoft Office 365**

Enotna vstopna točka za vstop v vse storitve in pripomočke Office 365.

**Microsoft OneDrive** 

Digitalna shramba za vaše dokumente, ki jih lahko preprosto delite.

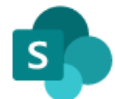

### **Microsoft SharePoint**

Spletna mesta skupin, kjer najdete skupne dokumente in druge informacije.

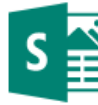

#### **Microsoft Sway**

Ustvarite vizualno privlačna glasila, predstavitve in dokumente.

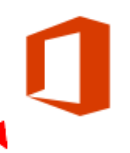

### Microsoft Office 365 ProPlus

Prenesite in namestite pripomočke Office na svoje računalnike.

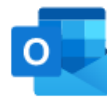

#### **Microsoft Outlook**

Brskajte po elektronski pošti, koledarjih in drugih informacijah.

Šole • Vrtci • Starši • Prijavi se

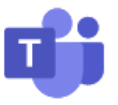

### **Microsoft Teams**

Organizirajte spletno srečanje in nanj povabite udeležence.

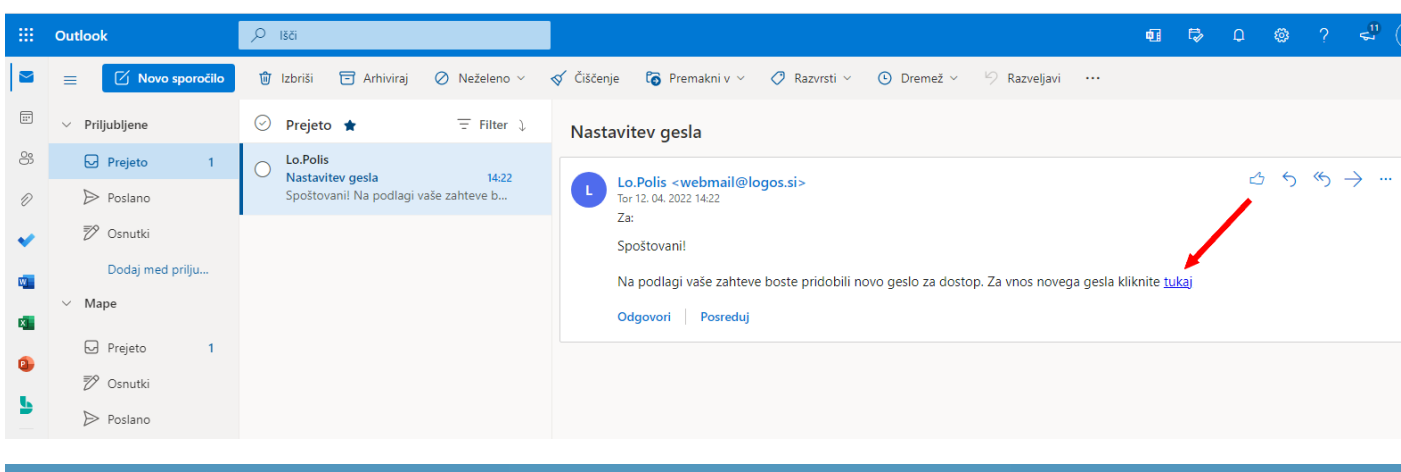

#### **QQ** Lo.Polis

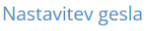

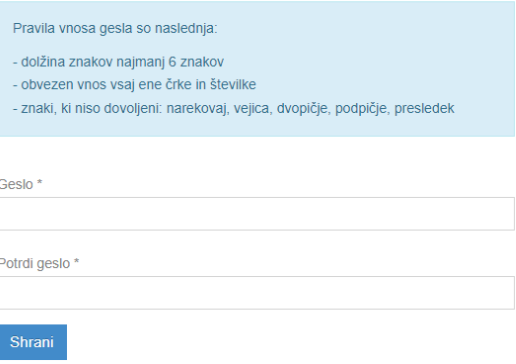

Učenci dvakrat vpišejo poljubno geslo, ki ga zdaj uporabljajo za dostop v Lopolis. Geslo ni nuno enako kot geslo za vpis v spletne učilnice.

Starši vpišejo svoj elektronski naslov, ki so ga posredovali šoli za obveščanje. Povezavo za ponastavitev gesla dobijo v svoj poštni predal. Dvakrat vpišejo geslo, ki ga zdaj lahko uporabljajo za dostop v Lopolis.

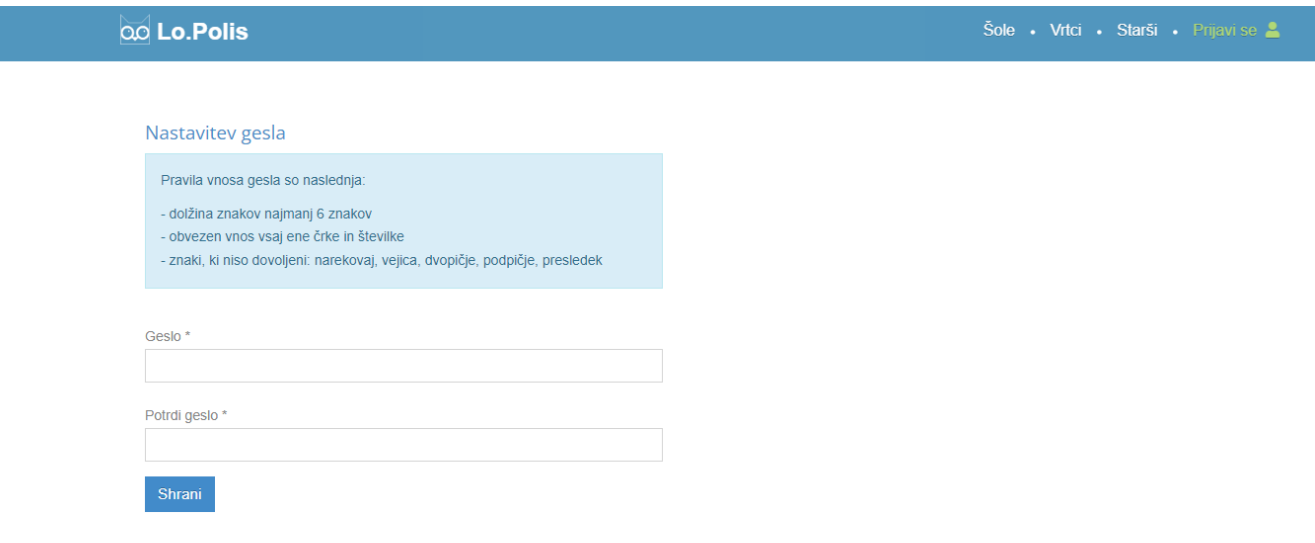